# The Inventory Setup Window

Last Modified on 28/02/2024 1:50 pm EST

## **Table of Contents**

- Accessing Inventory Setup
- The Inventory Treeview
  - Group
  - Category
  - Sub Category
  - Product
  - Assets
- Importing Products
- Importing Assets
- General Functions in the F10 Window
  - Move
  - Find
  - Change Price Utility
- Inventory Utilities
  - Recalculate Rental Stock Quantity
  - Reset User Preferences
- Import Rental Rates

Inventory Setup is a dedicated area of the system that allows you to set up and manage your company inventory. There is a difference between the Inventory Setup Menu (where you can set up and manipulate inventory) and the Products Menu (where you can view & report on products).

## Accessing Inventory Setup

Press the F10 key to launch the **Inventory Setup** window or access from the 'Setup' option on the Products menu.

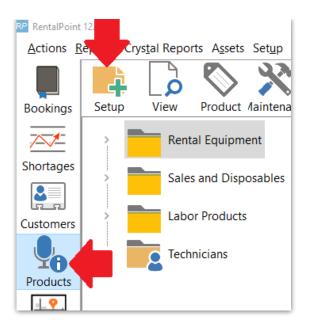

# The Inventory Treeview

RentalPoint uses a treeview structure to organize products. There are four main folders (listed below), these folders cannot be renamed or moved, these are the root structures of the tree

- 1. Rental Equipment,
- 2. Sales and Disposables,
- 3. Labour Products,
- 4. Technicians

Within these root structures you can create Groups, Categories, Subcategories, Products and Assets.

Í

Ensure boxes are checked for all assets you want visible in the Inventory Tree

Customize icons for group, category, product within the setup of each record

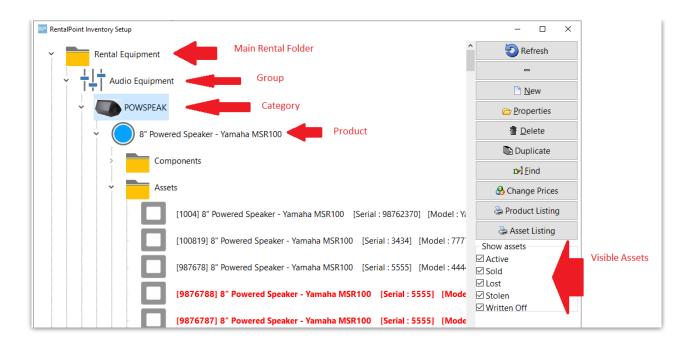

### Group

Groups are used to separate large areas of equipment. An example of a group may be Audio, Lighting or Staging.

| RP Edit Group            |                                   | × |
|--------------------------|-----------------------------------|---|
| Group Code               | AUDIO                             |   |
| Description              | Audio Equipment                   |   |
|                          |                                   |   |
| Default Vendor           | HARMON (used for purchase orders) |   |
| Display Auto Email Setti | ngs                               |   |
|                          |                                   |   |
|                          |                                   |   |
| Custom Group Icon (48x4  |                                   |   |
| L L Cha                  | ange                              |   |
|                          |                                   |   |
|                          |                                   |   |
|                          |                                   |   |
|                          | ✓ OK × Cancel                     |   |

#### Group Auto Email Settings

Available in later releases - auto email a list of contacts when a product is added or modified on a booking

- 1. Setup all applicable contacts via the Contacts Menu.
- 2. Edit the group and add the contact to the Auto Email Settings.
- 3. The check boxes will determine when the contact is emailed.
  - 1. Add will only email a contact when equipment is first added to the booking.
  - 2. Edit will email the contact each time the equipment changes on the booking.
  - 3. Del will email the contact only when ALL equipment for that group is deleted from the booking.

There is no parameter to control this functionality. Simply put; If the user is on the list, the system will auto email. If there's no one in the list, no emails will be sent.

| RP | Edit Group        |          |             |                |             |          |         |        |     | ×      |
|----|-------------------|----------|-------------|----------------|-------------|----------|---------|--------|-----|--------|
| G  | iroup Code        |          | AUDIO       |                | ]           |          |         |        |     |        |
| C  | Description       |          | Audio Equip | udio Equipment |             |          |         |        |     |        |
|    |                   |          |             |                |             |          |         |        |     |        |
| C  | efault Vendor     |          | HARMON      |                | 🕞 (used     | l for pu | irchase | orders | )   |        |
|    | Display Auto Emai | l Settir | ngs         |                |             |          |         |        |     |        |
|    | First Name        | Last I   | Name        | Email          |             | Save     | Add     | Edit   | Del |        |
|    | Software          | Supp     | ort         | support@       | rentp.com   |          |         |        |     |        |
|    |                   |          |             |                |             |          |         |        |     |        |
|    | Locate/Add        |          | New Contac  | t 🕞 Op         | oen Contact | ি Ren    | nove C  | ontact |     |        |
|    |                   |          |             |                |             |          | 🗸 ОК    |        | ×   | Cancel |

### Category

A category helps to further split up the main group folder. So within the Audio group, you may want to use categories such as Power Speakers, Microphones or Sound Boards.

#### Standard Cost %

This is used in the Profit Analysis Report (also the 'Analyse' button in the booking) It adds a percentage of the rental price to the cost of the equipment. If the 'Standard Cost %' in the category record is blank this report will use the default percentage set up in Pricing Parameter 79.

#### Equipment Tab Display Colour

Used to designate the display colour when adding products from this category on the equipment grid of a booking

| RP Equipment Category       |                     |           |          | ×        |
|-----------------------------|---------------------|-----------|----------|----------|
| Category Code               | POWSPEAK            |           |          |          |
| Description                 | Power Speakers      |           |          |          |
| Standard Cost %             | 10.00               |           |          |          |
| Equipment Tab Display Co    | olor                |           | ○ Maroon |          |
| ○ Olive                     | ⊖ Lime              |           | ⊖ Aqua   |          |
| This is how the selected of | olor will appear in | the grid. |          |          |
| ☑ Bold Font                 |                     |           |          |          |
|                             |                     |           |          |          |
|                             |                     |           |          |          |
| Custom Category Icon (48    | x48)                |           |          |          |
| Cha                         | nge                 |           | 🗸 ок     | × Cancel |

## Sub Category

Subcategories can be enabled via Operational Parameter #194. This allows further organization of your categories. So within the Microphone category you may want subcategories of Wired Mics, Wireless Mics or Lapel Mics.

## Product

A product is the information related rental/sales items used on bookings.

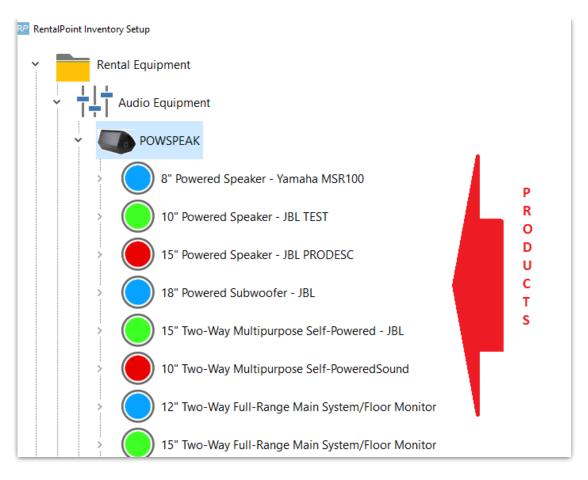

### Assets

Assets are the individual items that are sent to a client. You may have five microphones in your warehouse and each has a barcode. You would enter these microphones individually into the Asset folder.

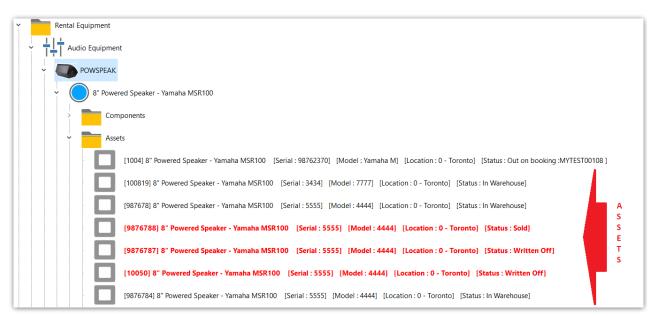

#### To add new assets:

Click on the Asset folder under any product

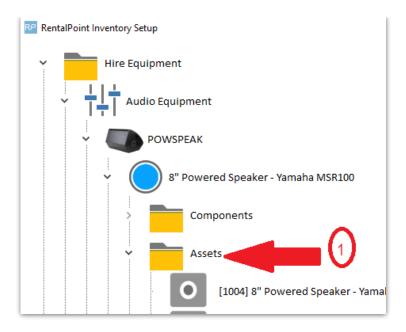

Or any existing asset in that folder, then click new

- 1. Click asset folder or any existing asset for the product
- 2. Click new
- 3. If assets already exist for the product, then next barcode in sequence is already set for you, however you can change the barcode if you prefer. If entering the first asset for this product, enter the barcode of your choice.
- 4. Enter the number of assets to add (if more than one, RentalPoint will increment the barcode for every asset in sequence).
- 5. Click OK, then confirm asset addition to proceed.

| ₽P    | lentalPoint li | nventory | Setup      |                       |                       |                    |      |                                             |                                |        | - 🗆 X         |         |          |                  |
|-------|----------------|----------|------------|-----------------------|-----------------------|--------------------|------|---------------------------------------------|--------------------------------|--------|---------------|---------|----------|------------------|
|       |                |          |            | 0                     | [MSR100-21]           | 3" Powered Spe     | aker | - Yamaha MSR100 [S                          | erial : MS1] [Model : Yamaha I |        | Refresh       |         |          |                  |
|       |                |          |            |                       | [1400100.00]          | N. Davidant d. Car |      | Versche MCD100                              | erial : ] [Model : ) Model : ] |        | -             | ice No. | Revenue  | Venue            |
|       |                |          |            |                       | [IVISR100-22] (       | s" Powered Spe     | aker | - ramana wiskiou [S                         |                                |        | 🗋 <u>N</u> ew |         | 2,839.38 | Hilton Garden In |
|       |                |          |            | 0                     | [MSR100-23]           | 3" Powered Spe     | aker | - Yamaha MSR100 [S                          | erial : ] [Model : Yamaha M] [ |        | Properties    |         | 9,400.00 | Hilton Toronto   |
|       |                |          | 0          | 0                     | [MSR100-24]           | 8" Powered Spe     | aker | RP Add New Asset Reco<br>General Service In | formation Financial Details No | otes   |               |         |          | ×                |
|       |                |          | •          | 0                     | [MSR100-25]           | 3" Powered Spe     | aker | Barcode                                     | MSR100-29                      | )      |               |         |          |                  |
|       |                |          |            | 0                     | [MSR100-26]           | 3" Powered Spe     | aker | Description                                 | 8" Powered Speaker - Yamaha M  | MSR100 |               |         |          |                  |
|       |                |          |            |                       |                       |                    |      | Model Number                                | Yamaha MSR100                  |        |               |         |          |                  |
|       |                |          | Ċ          |                       | [MSR100-27]           | 3" Powered Spe     | aker | Stock Number                                | 111                            |        |               |         |          |                  |
|       |                |          |            | 0                     | [MSR100-28]           | 3" Powered Spe     | aker | Serial Number                               |                                |        |               |         |          |                  |
|       |                |          |            |                       |                       |                    |      | Vendor                                      | [a                             |        |               |         |          |                  |
|       |                |          |            | Acce                  | essories              |                    |      | PO Number                                   | D-1                            |        |               |         |          |                  |
|       |                | >        |            | Alte                  | rnatives              |                    |      | Bin Location                                |                                |        |               |         |          |                  |
|       |                | > (      |            | 10" Pow               | ered Speaker          | BL TEST            |      | Quantity                                    | 10 (4)                         |        |               |         |          |                  |
|       |                | > (      | Õ          | 15" Pow               | ered Speaker - J      | BL PRODESC         |      |                                             |                                |        |               |         |          |                  |
|       |                | > (      |            | 18" Pow               | ered Subwoofe         | r - JBL            |      |                                             |                                |        |               |         |          |                  |
| c     |                |          | $\tilde{}$ |                       |                       |                    | _    | Home Location                               | Location<br>0 - Toronto        | -      |               |         |          |                  |
|       | TAVUUUUZ       | -        |            |                       |                       |                    |      |                                             |                                |        |               | _       |          |                  |
| -     | IN00004        |          |            |                       | cial Corporation      |                    |      |                                             | Location                       |        |               | 6       |          |                  |
| 5T0   | 8000           | BRIST    | TOL-N      | 1YERS SQ              | UIBB                  |                    | _    | Warehouse<br>Location                       | 0 - Toronto                    | •      |               | Ĭ       |          |                  |
| que   | nce            |          |            | Eilters               |                       |                    | _    |                                             |                                |        |               |         |          |                  |
| it Da | ate and Tin    | ne       |            | ☐ Quotes ☐ Light Pend | ⊡ Hire<br>:il ☑ Sales | ✓ Booked ✓ Pull    | NN   |                                             |                                |        |               | 🗸 ок    |          | X Cancel         |

#### Asset will be added to the inventory tree per screenshot sample below

| RentalPoint Invent | tory Setup |   |                                                                                                    |
|--------------------|------------|---|----------------------------------------------------------------------------------------------------|
|                    |            | 0 | [MSR100-27] 8" Powered Speaker - Yamaha MSR100 [Serial : ] [Model : Yamaha M] [Location : 0 - Toronto] [Status : In Warehouse] |
|                    |            | 0 | [MSR100-28] 8" Powered Speaker - Yamaha MSR100 [Serial : ] [Model : Yamaha M] [Location : 0 - Toronto] [Status : In Warehouse] |
|                    |            | 0 | [MSR100-29] 8" Powered Speaker - Yamaha MSR100 [Serial : ] [Model : Yamaha M] [Location : 0 - Toronto] [Status : In Warehouse] |
|                    |            | 0 | [MSR100-30] 8" Powered Speaker - Yamaha MSR100 [Serial : ] [Model : Yamaha M] [Location : 0 - Toronto] [Status : In Warehouse] |
|                    |            | 0 | [MSR100-31] 8" Powered Speaker - Yamaha MSR100 [Serial : ] [Model : Yamaha M] [Location : 0 - Toronto] [Status : In Warehouse] |
| New                |            | 0 | [MSR100-33] 8" Powered Speaker - Yamaha MSR100 [Serial : ] [Model : Yamaha M] [Location : 0 - Toronto] [Status : In Warehouse] |
| Assets<br>Added    |            | 0 | [MSR100-34] 8" Powered Speaker - Yamaha MSR100 [Serial : ] [Model : Yamaha M] [Location : 0 - Toronto] [Status : In Warehouse] |
|                    |            | 0 | [MSR100-35] 8" Powered Speaker - Yamaha MSR100 [Serial : ] [Model : Yamaha M] [Location : 0 - Toronto] [Status : In Warehouse] |
|                    |            | 0 | [MSR100-36] 8" Powered Speaker - Yamaha MSR100 [Serial : ] [Model : Yamaha M] [Location : 0 - Toronto] [Status : In Warehouse] |
|                    |            | 0 | [MSR100-37] 8" Powered Speaker - Yamaha MSR100 [Serial : ] [Model : Yamaha M] [Location : 0 - Toronto] [Status : In Warehouse] |
|                    |            | 0 | [MSR100-38] 8" Powered Speaker - Yamaha MSR100 [Serial : ] [Model : Yamaha M] [Location : 0 - Toronto] [Status : In Warehouse] |
|                    | •          | 0 | [MSR100-39] 8" Powered Speaker - Yamaha MSR100 [Serial : ] [Model : Yamaha M] [Location : 0 - Toronto] [Status : In Warehouse] |

# **Importing Products**

This is normally accomplished with the aid of an Implementation Specialist during your Rentalpoint

Implementation Phase. A brief description is provided below. Extreme caution should be taken if importing products to an existing live environment so as not to mistakenly overwrite existing data. **Please take a backup of your database before importing new products.** 

- Import inventory to RentalPoint via comma separated or tab delimited files. Both of these file formats can be opened and edited in Excel. Product information can be updated via the import procedure.
- Please note, CSV stands for 'Comma Separated Values'. This means that each field in the file is separated from the next field by a comma. Commas must be removed from within your data prior to importing. Alternatively the file can be saved in tabular delimited format. Quotation marks are not permitted in product codes.
- Users can contact RentalPoint support to obtain a template of the data that RentalPoint expects for input. Once a template is filled with the corresponding information it can then be imported into the system.

\_p Others Help Print LT rental э. Import / Export Export Accounts Display Log Files ۲ Export Accounts to .CSV nar Archiving ۲ Export Customers . Export Distribution List Utilities ۲ ٠ Ctrl+F3 Import Files Change Operator View Current Operators Generate Import Templates qui Operator Reports Import Account Balances Open a Second Copy Ctrl+Alt+O Excel Export Builder PC Operator Options Barcode Scan Import ۲ 9" Doworod Sponker Vomaha MCD

To import, click the 'Others' menu option, click Import/Export and click Import Files.

Select the type of import that you wish to complete. Once selected, search for the file that you wish to import.

| Re Import Files        |                                                                                                    |                | ×                            |
|------------------------|----------------------------------------------------------------------------------------------------|----------------|------------------------------|
| Import                 |                                                                                                    | _              |                              |
| Rental Products        |                                                                                                    | C Component    | s, Accessories, Alternatives |
| C Sales Products       |                                                                                                    | O Venues       |                              |
| O Vendors              |                                                                                                    | C Labor Produ  | ucts                         |
| C Technicians          |                                                                                                    | C Rental Rates | s                            |
| C Customers            |                                                                                                    | C Sale Prices  |                              |
| C Contacts             |                                                                                                    | C Assets       |                              |
| C Customers and Contac | ts                                                                                                    |                |                              |
| Duplicate Records      | First Row                                                                                                    |                | File Format                  |
| C Skip Them            | Header     Header     Hea |                | Comma Separated (.CSV)       |
| Opdate Them            | C Data                                                                                                    |                | C Tabular Delimited          |
|                        |                                                                                                    |                |                              |
|                        |                                                                                                    |                |                              |
|                        |                                                                                                    |                |                              |
|                        |                                                                                                    | _              |                              |
|                        |                                                                                                    |                | ✓ Next × Cancel              |
|                        |                                                                                                    |                |                              |

You will be prompted with a screen to match/pair the columns from the spreadsheet to the fields that RentalPoint expects to be filled. Remember to also choose how you would like maintenance records to be treated. Once this is complete click Import and the system will begin to import the products.

| import Fields                                                                   | RentalPoint Fields Mate                                                                                                    | ching Fields corresponding Rentalpoint field (if the field nam<br>already match, just click MATCH ALL button below |
|---------------------------------------------------------------------------------|----------------------------------------------------------------------------------------------------|----------------------------------------------------------------------------------------------------|
| Product Group                                                                   | Product Group                                                                                                    | Product Group                                                                                                    |
| Group Description<br>Product Category                                           | Product Category                                                                                                    | Product Category                                                                                                   |
| Category Description                                                            | Product Sub Category                                                                                                    |                                                                                                    |
| Product Code                                                                    | Product Code                                                                                                    | Product Code                                                                                                    |
| Quantity Owned<br>Product Description                                           | Product Description                                                                                                    | Product Description                                                                                                |
| Printed Description                                                             | Part Number                                                                                                    | Part Number                                                                                                    |
| Rate1st Day<br>Rate Week                                                        |                                                                                                    |                                                                                                    |
| Unit Volume                                                                     | Quantity Owned                                                                                                    | Quantity Owned                                                                                                    |
| Unit Weight                                                                     | Country of Origin                                                                                                    | Country of Origin                                                                                                  |
| Unit Length                                                                     | Non Tracked Bar Code                                                                                                    | Non Tracked Barcode                                                                                                |
| Unit Width                                                                      | Default Accessory Discount                                                                                                    |                                                                                                    |
| Unit Height<br>Country of Origin                                                | Revenue Code                                                                                                    |                                                                                                    |
| Cost price                                                                      |                                                                                                    |                                                                                                    |
| Inventory Import Options                                                        |                                                                                                    |                                                                                                    |
| there may be maintenance records atta<br>maintenance records to reflect the new | asset information. If you're updating the asset serial number<br>ched to the serial number. You can choose to update the<br>r serial number, or leave the maintenance records as is. |                                                                                                    |
| C Update Maintenance Records                                                    | Leave Maintenance Records As Is                                                                                                    |                                                                                                    |

## **Importing Assets**

Asset import template can be access via others-->import/export-->generate import templates

| Others Help            |         |                             |      |
|------------------------|---------|-----------------------------|------|
| Print Cycle billed     |         |                             |      |
| Import / Export        | >       | Export Accounts             |      |
| Display Log Files      | >       | Export Accounts to .CSV     |      |
| Archiving              | >       | Export Customers >          | Date |
| Utilities              | >       | Export Distribution List    | 201  |
| Change Operator (      | Ctrl+F3 | Import Files                | 201  |
| View Current Operators |         | Generate Import Templates 🧹 |      |
|                        |         | Import Account Dalancos     | -    |

Add up to 100 assets to an excel file (using RentalPoint import template), and import per

| Ot                              | h <u>e</u> rs <u>H</u> elp             |                  |                                |  |  |  |
|---------------------------------|----------------------------------------|------------------|--------------------------------|--|--|--|
|                                 | Print Cycle billed                     |                  |                                |  |  |  |
|                                 | Import / Export                        | +                | Export Accounts                |  |  |  |
|                                 | Display Log Files                      | •                | Export Accounts to .CSV        |  |  |  |
| [ ]                             | <u>A</u> rchiving                      | •                | Export Customers +             |  |  |  |
| -                               | Extend License Date                    |                  | Export Distribution List       |  |  |  |
| -                               | <u>U</u> tilities                      | •                | Import Files                   |  |  |  |
| -                               | Change Operator                        | Ctrl+F3          | Generate Import Templates      |  |  |  |
| <b>1</b>                        | View Current Operator                  |                  | Import Account Balances        |  |  |  |
|                                 | Operator Reports<br>Open a Second Copy |                  | Excel Export Builder           |  |  |  |
| coroonchoto bolow               | Operator Options                       | . 1              | Barcode Scan Import            |  |  |  |
| screenshots below t             |                                        |                  | n 2019-02-11 12:00 Rental C    |  |  |  |
| RP                              | Impo                                   | ort Files        | ~                              |  |  |  |
| Import                          |                                        |                  |                                |  |  |  |
| O Rental Products               |                                        | O Componer       | nts, Accessories, Alternatives |  |  |  |
| ○ Sales Products                |                                        | ○ Venues         |                                |  |  |  |
| ○ Vendors                       |                                        | ○ Labor Products |                                |  |  |  |
| O Technicians                   |                                        | ○ Rental Rates   |                                |  |  |  |
| ○ Customers                     |                                        | ○ Sale Prices    |                                |  |  |  |
| ○ Contacts                      |                                        | Assets           |                                |  |  |  |
| O Customers and Con             | tacts                                  |                  |                                |  |  |  |
| Duplicate Records               | First Row                              |                  |                                |  |  |  |
| ○ Skip Them                     | <ul> <li>Header</li> </ul>             |                  |                                |  |  |  |
|                                 |                                        |                  |                                |  |  |  |
| <ul> <li>Update Them</li> </ul> | ⊖ Data                                 |                  |                                |  |  |  |
|                                 |                                        |                  |                                |  |  |  |
|                                 |                                        |                  |                                |  |  |  |
|                                 |                                        |                  |                                |  |  |  |
|                                 |                                        |                  |                                |  |  |  |
|                                 |                                        |                  |                                |  |  |  |
|                                 |                                        |                  | ✓ Next × Cancel                |  |  |  |

| RP                       |                |
|--------------------------|----------------|
| 🔂 Load Data 🗟 Validate 🔒 | Export Records |
| 🔋 📔 Paste From Clipboard |                |
| 👌 From .CSV File         |                |
|                          | -              |

For each field loaded, the headers need to be matched to tell RentalPoint what information is in that field. You can click the right hand side of the field to reveal the down arrow and select from the field list or choose 'Ignore' to ignore that field for import....

| RP       |          |                         |                             |  |   |       | Import Assets              |
|----------|----------|-------------------------|-----------------------------|--|---|-------|----------------------------|
| 🔊 Load 🛙 | Data     | 🖻 Validate              | Validate 🔄 🔂 Export Records |  |   |       |                            |
| Status   | Import   |                         |                             |  |   |       |                            |
|          |          | Barcode 🗸               | Serial No                   |  |   |       | Serial No.                 |
|          |          | Ignore                  |                             |  | ^ |       |                            |
|          | <b>V</b> | Barcode<br>Asset Desc   | cription                    |  |   | DE    | DESCRIPTION                |
|          | ✓        | Product Code (Existing) |                             |  |   | 00010 | Pulsar 6 Way single preset |

Or.....If your the headers in your csv file match the field headers that RentalPoint uses, you can use the 'Match Headers' option.

| RP       |      |     |          |            | ., |                   |
|----------|------|-----|----------|------------|----|-------------------|
| 😼 Load [ | Data | ۱ 🖌 | /alidate | 🔒 Export I | Re | cords             |
| Status   | Impo |     | Validate |            |    |                   |
|          |      | 3-  | Match H  | leaders    |    | Asset Description |
|          |      |     |          |            |    |                   |

Then validate the fields to highlight any errors....

| 😼 Load [ | Data | <u>ک</u> ا | Validate | Ð   | Export I | Records    |
|----------|------|------------|----------|-----|----------|------------|
| Status   | Impo | l,         | Validate | Fie | elds     |            |
|          |      | 3-         | Match H  | lea | ders     | escription |
|          |      |            |          |     |          |            |

If you're importing a large file, you'll need to wait a while for the validation to complete.....

| 🍌 Load | Data 🛃                                                                                                    | Validate 🔒 Expo | rt Records                                   |                         |       |
|--------|----------------------------------------------------------------------------------------------------|-----------------|----------------------------------------------|-------------------------|-------|
| Status | Import                                                                                                    |                 |                                              |                         |       |
|        |                                                                                                    | Barcode         | Asset Description                            | Product Code (Existing) | Seria |
|        |                                                                                                    | Barcode         | Asset Description                            | Product Code            | Seri  |
|        | ✓                                                                                                    | R10046          | Yamaha O1V 96 digital console revised        | 01VMIX                  | UAO   |
|        | ✓                                                                                                    | R10047          | Yamaha O1V 96 digital console rev1           | 01VMIX                  | UAC   |
|        | ✓                                                                                                    | A10884          | Schneider Black Frost 1/8 Filter 4x5.65 rev2 | 1/8BFF                  |       |
|        | ✓                                                                                                    | A10885          | Schneider Black Frost 1/8 Filter 4x5.65 rev1 | 1/8BFF                  |       |
|        | <ul> <li>Image: A start of the start of the start of</li></ul> | A10886          | Schneider Black Frost 1/8 Filter 4x5.65 rev2 | 1/8BFF                  |       |

After a few minutes the items should show validated as below, click import now to import

| R <i>P</i>     |          |                        |             | Import A                                                                                                    | ssets                                                              |                         | _ 🗆 X        |
|----------------|----------|------------------------|-------------|----------------------------------------------------------------------------------------------------|--------------------------------------------------------------------|-------------------------|--------------|
| <u>r ∐</u> oad | Data 🛃   | Validate 🛛 🔒 Export Re | ecords      |                                                                                                    |                                                                    |                         |              |
| Status         | Import   |                        |             |                                                                                                    |                                                                    |                         | <u>^</u>     |
|                |          | Barcode                | Asset Descr | iption                                                                                                    |                                                                    | Product Code (Existing) | Seria        |
|                |          |                        |             |                                                                                                    |                                                                    |                         |              |
|                | <b>V</b> | Barcode                | Asset Desc  | ription                                                                                                    |                                                                    | Product Code            | Seria        |
|                | ✓        | R10046                 | Yamaha O1   | / 96 digital console                                                                                                    | revised                                                            | 01VMIX                  | UAOI         |
|                | ✓        | R10047                 | Yamaha O1   | / 96 digital console                                                                                                    | rev1                                                               | 01VMIX                  | UAOI         |
|                | ✓        | A10884                 | Schneider B | lack Frost 1/8 Filter 4x5.                                                                                                    | 65 rev2                                                            | 1/8BFF                  |              |
|                | ✓        | A10885                 | Schneider B | lack Frost 1/8 Filter 4x5.                                                                                                    | 65 rev1                                                            | 1/8BFF                  |              |
| <              | ✓        | A10886                 | Schneider B | lack Frost 1/8 Filter 4x5.                                                                                                    | 65 rev2                                                            | 1/8BFF                  | ×            |
| Default        |          |                        |             | Product *<br>Model Number<br>Bin Location<br>Vendor<br>Purchase Price<br>Insurer<br>✓ Update asset locat<br>If you're updating the asset | et serial number there may b<br>e the maintenance records to<br>s. |                         | or leave the |

....again with a large file you'll need to wait for the 'processing' window to appear and for the import to complete

| Status  | Import                                                                                                    |         |                                                                                         |                         |       |
|---------|----------------------------------------------------------------------------------------------------|---------|-----------------------------------------------------------------------------------------|-------------------------|-------|
|         |                                                                                                    | Barcode | Asset Description                                                                       | Product Code (Existing) | Seria |
|         | Image: A state of the state of the state | Barcode | Asset Description                                                                       | Product Code            | Seria |
|         | ✓                                                                                                    | R10046  | Yamaha O1V 96 digital console revised                                                   | 01VMIX                  | UAO   |
|         | ✓                                                                                                    | R10047  | Yamaha O1V 96 digital console rev1                                                      | 01VMIX                  | UAO   |
|         | ✓                                                                                                    | A10884  | Schneider Black Frost 1/8 Filter 4x5.65 rev2                                            | 1/8BFF                  |       |
|         | ✓                                                                                                    | A10885  | Schneider Black Frost 1/8 Filter 4x5.65 rev1                                            | 1/8BFF                  |       |
| <       | ✓                                                                                                    | A10886  | Schneider Black Frost 1/8 Filter 4x5.65 rev2<br>Importing, Please Wait (Not Responding) | 1/8BFF                  | >     |
| Default | Values                                                                                                    |         | importing, riease wait (Not responding)                                                 |                         |       |

## General Functions in the F10 Window

Most clients prefer to import their inventory in several large import files (see Importing Inventory section for more information), however, once that's completed you still may want to make adjustments to your inventory from time to time.

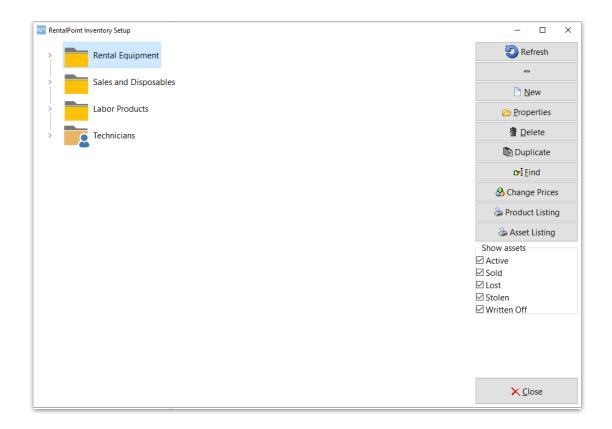

### Move

To move items from folder to folder or to organize your inventory you can drag and drop the items in the treeview or you can use the right click options to cut and paste where you need them.

| <ul><li><sup>+</sup></li><li><sup>+</sup></li>&lt;</ul> | Audio E    | quipment                       |                 |                                                               |                      |
|----------------------------------------------------------------------------------------------------|------------|--------------------------------|-----------------|---------------------------------------------------------------|----------------------|
| ~ {                                                                                                    | POV        | SPEAK                          |                 |                                                               |                      |
| >                                                                                                    | $\bigcirc$ | 3" Powered Speaker - Yamaha M  | SR100           | New<br>Properties                                             |                      |
| >                                                                                                    | $\bigcirc$ | 10" Powered Speaker - JBL TEST |                 | Restore Item From                                             | Trash                |
|                                                                                                    |            | 15" Powered Speaker - JBL PROD | DESC            | Duplicate Product                                             |                      |
| >                                                                                                    | $\bigcirc$ | 18" Powered Subwoofer - JBL    |                 |                                                               | Ctrl+Ins<br>Ctrl+Del |
|                                                                                                    |            | 15" Two-Way Multipurpose Self- | -               | Paste                                                         | Shift+Ins            |
| >                                                                                                    |            | 10" Two-Way Multipurpose Self- | PoweredSound    | Build Product Paste                                           |                      |
|                                                                                                    |            | 12" Two-Way Full-Range Main Sy | /stem/Floor Mon | Show Asset Moven<br>Technician Options<br>Alternative Options | •                    |
| >                                                                                                    |            | 15" Two-Way Full-Range Main Sy | /stem/Floor Mon | Utilities                                                     | •                    |

Find

To find items within your inventory simply click **r**<sup>•</sup> <u>Find</u> or **Ctrl + F**, select the field that you want to search on and enter your criteria. If the system doesn't find an exact match for your query, it will search through all folders starting at the top of the tree and look for the keyword in the product.

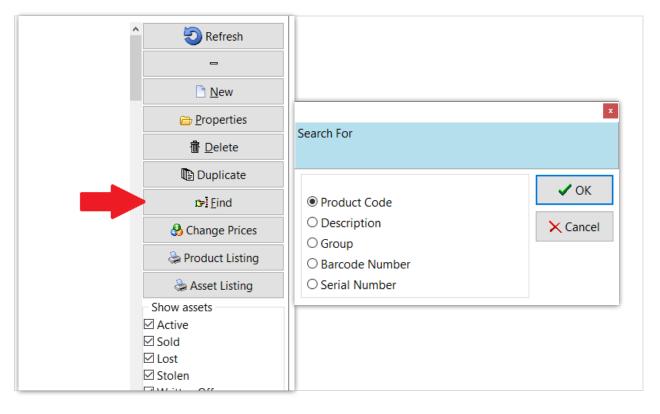

### **Change Price Utility**

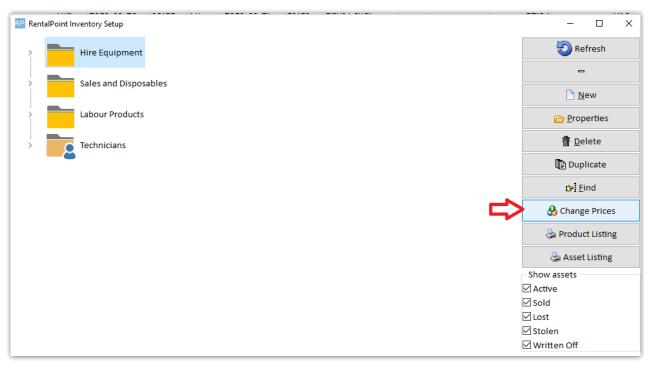

• Located in the Inventory (F10) window, the Change Prices utility will increase (or decrease) the price of your products by a percentage that you set. By default the system will perform a Test Run to calculate and display the values of your inventory before you actually update.

Please be advised that there is no 'undo' function for this utility. The only means of an undo would be to restore a backup of your database.

• When using the rounding option, the system will first calculate your new prices by adding the Markup % that you choose, then rounding up or down by the factor that you select.

| Step 1 - Select Product                                         | Туре                                                                               | Options                                                  |
|-----------------------------------------------------------------|------------------------------------------------------------------------------------|----------------------------------------------------------|
| Rentals                                                         |                                                                                    | Printer                                                  |
| _                                                               |                                                                                    | C Screen                                                 |
| C Sales                                                         |                                                                                    | C CSV                                                    |
| Step 2 - Select Range                                           | of Products to Update                                                              |                                                          |
| All Rental Products                                             |                                                                                    | ✓ Test Run                                               |
| C Group Selected                                                |                                                                                    | A report will be generated<br>but product rates will not |
| C Category Selected                                             |                                                                                    | be changed.                                              |
|                                                                 |                                                                                    |                                                          |
| Step 3 - Price Set and<br>1st Day Rate                          | Rate Within Price Set to Update                                                    |                                                          |
| C Weekly Rate                                                   | Standard price 3 day WK                                                            | •                                                        |
|                                                                 |                                                                                    |                                                          |
| <ul> <li>Step 4 - Base the Upd</li> <li>Ist Day Rate</li> </ul> | ate on this Price Set and this Rate                                                |                                                          |
| C Weekly Rate                                                   | Standard price 3 day WK                                                            | •                                                        |
| C Cost Price                                                    |                                                                                    |                                                          |
| C Retail Price                                                  |                                                                                    |                                                          |
| C Replacement Value                                             |                                                                                    |                                                          |
| Keplacement value                                               | •                                                                                  |                                                          |
|                                                                 |                                                                                    |                                                          |
| Step 5 - Select Markup                                          |                                                                                    |                                                          |
| Markup % 0                                                      |                                                                                    |                                                          |
| The rate in step 4 will                                         | be multiplied by this factor. To increase a                                        |                                                          |
|                                                                 | 10. To decrease the price, enter a negative<br>90 would give 10% of the base price |                                                          |
| inguici i or example,                                           | so hourd give 10 % of the base price                                               |                                                          |
| Step 6 - Optional Roun                                          | ding Settings                                                                      |                                                          |
|                                                                 |                                                                                    |                                                          |
| Dound Drices                                                    | Round by                                                                           |                                                          |
| Round Prices                                                    |                                                                                    |                                                          |
| Up / Down                                                       |                                                                                    |                                                          |
|                                                                 |                                                                                    |                                                          |

## **Inventory Utilities**

RentalPoint has a number of Inventory Utilities that can be found in Inventory Setup (F10), then right click anywhere in the Inventory Setup window.

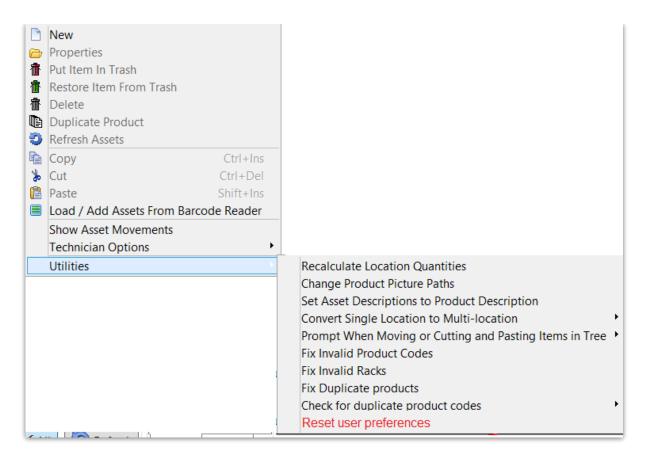

### **Recalculate Rental Stock Quantity**

If you have asset records for all products, then you may want to set Operational Parameter 65 to YES so that the stock quantity for each product is counted from the asset records.

You also need to set 'Barcode Track' to YES on the Product Record.

| RP Edit Product Record : | 8" Powered Speaker - Yar | naha MSR10 | 0         | X                                                                                                    |
|--------------------------|--------------------------|------------|-----------|----------------------------------------------------------------------------------------------------|
| General Picture R        | ental Rates Sales        | Notes      | Location  | Attachments                                                                                                    |
| Product Information      | n                        |            |           | Printing Descriptions Printing Options                                                                                                    |
| Product Code             | MSR100                   |            |           | Description for Client Facing Documents                                                                                                    |
| Description              | 8" Powered Speak         | ær - Yama  | ha MSR100 | 8" Powered Speaker - Yamaha MSR100                                                                                                    |
|                          |                          |            |           |                                                                                                    |
| Model No.                | Yamaha MSR100            |            |           |                                                                                                    |
| Color                    | Black                    |            |           |                                                                                                    |
| Qty Owned                | 102.00 (All L            | ocations)  |           | Product Options       Transfer Options       Unit Specifications       Price restricti       •         Image: Specification of the system of the system of the sy |
| Country of Origin        | U.S.A                    |            |           | Don't allow product to be discounted     Product is a Generic Item                                                                                                    |
| Revenue Code             |                          |            |           | Expand When Added to a Booking                                                                                                    |
| Default Accessory [      | Discount                 |            |           | <ul> <li>Auto Checkout this Item</li> <li>Warehouse active</li> <li>When Cross rented, the cost is freight</li> </ul>                                                                                                    |
|                          |                          |            |           | Configuration                                                                                                    |
|                          |                          |            |           | Single item     Is shipped on it's own                                                                                                    |
|                          |                          |            |           | Package product     O Is a road case     O Always shipped in a road case                                                                                                    |
|                          |                          |            |           | O Macro product O Is a rack                                                                                                    |

• If ALL assets records are present then this is the most reliable method to keep the product quantities accurate, if there are products with no asset records then this method will NOT be used on that product.

#### For example:

- There may be hundreds of products which do not have asset records (i.e. barcode tracking is NOT set for that product); in this case the quantities in the product record may be edited.
- On the other hand, if barcode tracking is set, then the qty owned is calculated from the number of assets associated with that product. Manual editing of qty owned will not be allowed.
- When this parameter is set to YES if an asset is checked out of or returned to a different location, the asset will be moved to that location
- When the parameter is set to NO if an asset is checked out of or returned to a different location, the the asset will NOT be moved to that location

#### How do I use it?

- Hit F10 to access Inventory Setup
- Right click to get actions menu
- Click utilities
- Run the utility to recalculate location/stock the stock quantities

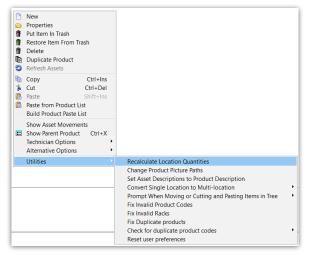

### **Reset User Preferences**

When clicked, deletes the registry keys that affect user preferences in the product setup area effectively resetting popup options to default values.

For Example: When adding a product as a component, a number of popups appear. The user can click the checkbox 'Don't show this message again', and 'save my selection for next time' respectively.

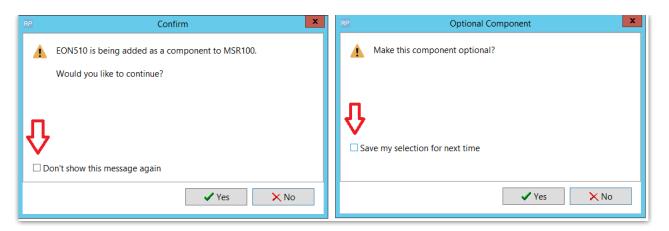

The user preferences are written to the windows registry and 'remembered' for all subsequent operations

| <b>B</b> | le l       | Chapter                    |   | Registry Editor                     |           |                 |  |
|----------|------------|----------------------------|---|-------------------------------------|-----------|-----------------|--|
| File E   | dit View F | Favorites Help             |   |                                     |           |                 |  |
|          | 🌆 🛛        | DirectAssetTransferColumns | ^ | Name                                | Туре      | Data            |  |
|          | 🌆 🛛        | DistributionGrid           |   | ab (Default)                        | REG_SZ    | (value not set) |  |
|          |            | DontShow                   |   | ConfirmMoveltemsInF10               | REG_DWORD | 0x00000000 (0)  |  |
|          | 🌆 🛛        | DuplicateBookingOptions    |   |                                     | REG DWORD | 0x0000001 (1)   |  |
|          | 🌆 🛛        | EditCustContactsGrid       |   | MakeComponentOptionalSavedSelection | REG DWORD | 0x00000001 (1)  |  |
|          | 🌆 🛛        | EnqKeywordSearchGrid       |   | ~                                   | -         |                 |  |
|          |            | EnqProdFindGrid            |   |                                     |           |                 |  |

Reset User Preferences, deletes these registry keys so that the popup windows appear again during component setup.

## **Import Rental Rates**

You will need these columns of information to import rental rates:

- Product Code
- Product Description
- 1st Day Rate
- Extra Day Rate
- Week Rate
- LT Rate
- Price Set #

The columns should be labelled as above so that they will be auto matched by the RentalPoint import window, otherwise you need to click on the heading of each column to identify the data in each column. The 'Price Set #' column (as set in Pricing Parameter 4) is needed even if you only have one price list, in which case a zero should be entered in the Price Set Column.

Sample csv file

| I   | <b>ਜ਼ •</b> • ੇ | <b>~ ∓</b>              |              |                | rental r        | ates test.csv - Ex  | cel 🔍                                    |
|-----|-----------------|-------------------------|--------------|----------------|-----------------|---------------------|------------------------------------------|
|     | File Home       | Insert Page Layout      | Formulas Da  | ata Review V   | /iew Team 🖓     | Tell me what yo     | u want to do                             |
| ľ   | Calibr          |                         | A* = =   ?   |                |                 | •                   | F 5                                      |
| Pa  | aste 💉 B J      | r u - 🗄 - 🙆 - 🗚         | • = = =   •  | 🗄 🗎 🔛 Merge 8  | Center • \$ • % | 9 €0 .00<br>.00 →.0 | Conditional Format<br>Formatting • Table |
| Cli | pboard 🗔        | Font                    | Fai          | Alignment      | ra Nu           | mber 🖓              | Styles                                   |
| G   | 7 🝷             | $\times \checkmark f_x$ |              |                |                 |                     |                                          |
|     | A               | В                       | с            | D              | E               | F                   | G                                        |
| 1   | Product Code    | Product Description     | 1st Day Rate | Extra Day Rate | Week Rate       | LT Rate             | Price Set #                              |
| 2   | 4098-18         | DPA 4098 Podium Mic 1   | 80           | 80             | 230             | 460                 | 0                                        |
| 3   |                 |                         |              |                |                 |                     |                                          |

| Oth | ers  | Help                        |   |                           |
|-----|------|-----------------------------|---|---------------------------|
|     | Prin | nt LT rental                |   |                           |
|     | Imp  | oort / Export               | > | Export Accounts           |
|     | Dis  | play Log Files              | > | Export Accounts to .CSV   |
|     | Arc  | hiving                      | > | Export Customers          |
|     | Util | ities                       | > | Export Distribution List  |
|     | Cha  | ange Operator Ctrl+F3       |   | Import Files              |
|     | Vie  | w Current Operators         |   | Generate Import Templates |
|     | Оре  | erator Reports              | > | Import Account Balances   |
|     | Ope  | en a Second Copy Ctrl+Alt+O |   | Excel Export Builder      |
|     | Ope  | erator Options              | > | Barcode Scan Import       |

| <ul> <li>Rental Products</li> <li>Sales Products</li> <li>Venues</li> <li>Venues</li> <li>Vendors</li> <li>Labour Products</li> <li>Technicians</li> <li>Rental Rates</li> <li>Customers</li> <li>Sale Prices</li> <li>Contacts</li> <li>Assets</li> <li>Customers and Contacts</li> </ul> Duplicate Records <ul> <li>First Row</li> <li>Skip Them</li> <li>Header</li> <li>Data</li> </ul> Import Rental Rates <ul> <li>Load Data</li> <li>Validate</li> <li>Export Records</li> <li>From .CSV File</li> <li>From .CSV File</li> <li>From .CSV File</li> </ul>                                                                                                    | Sales Products       O Venues         Vendors       O Labour Products         Technicians       Image: Rental Rates         Customers       O Sale Prices         Contacts       O Assets         Customers and Contacts       First Row               | es   |
|----------------------------------------------------------------------------------------------------|----------------------------------------------------------------------------------------------------|------|
| Rental Products Components, Accessories, Alternatives   Sales Products Venues   Vendors Labour Products   Technicians Rental Rates   Customers Sale Prices   Contacts Assets   Customers and Contacts   Duplicate Records   First Row   Skip Them   Update Them   Update Them   Import Rental Rates   Load Data   Validate   Paste From Clipboard   From CSV File   The Seconds   Table Seconds   The Seconds   Product Code   Index Records   Product Code   Product Code   Product Code   Product Code   Product Code   Product Description                                                                                                    | <ul> <li>Rental Products</li> <li>Sales Products</li> <li>Vendors</li> <li>Vendors</li> <li>Labour Products</li> <li>Technicians</li> <li>Rental Rates</li> <li>Customers</li> <li>Contacts</li> <li>Assets</li> <li>Customers and Contacts</li> </ul> | es   |
| <ul> <li>○ Vendors</li> <li>○ Labour Products</li> <li>○ Technicians</li> <li>◎ Rental Rates</li> <li>○ Customers</li> <li>○ Sale Prices</li> <li>○ Contacts</li> <li>○ Assets</li> <li>○ Customers and Contacts</li> </ul> Duplicate Records First Row <ul> <li>● Header</li> <li>● Data</li> </ul> Import Rental Rates <ul> <li>Load Data</li> <li>♥ Validate</li> <li>♥ Export Records</li> <li>Product Code</li> <li>♥ From CIpboard</li> <li>♥ From Cipboard</li> <li>♥ From Cipboard</li> <li>♥ Froduct Code</li> <li>♥ Froduct Code</li> </ul>                                                                                                    | <ul> <li>Vendors</li> <li>Labour Products</li> <li>Technicians</li> <li>Rental Rates</li> <li>Sale Prices</li> <li>Sale Prices</li> <li>Contacts</li> <li>Assets</li> <li>Customers and Contacts</li> </ul>                                            |      |
| Technicians <ul> <li>Rental Rates</li> <li>Customers             <ul></ul></li></ul>                                                                                                    | <ul> <li>Technicians</li> <li>Customers</li> <li>Contacts</li> <li>Customers and Contacts</li> <li>Duplicate Records</li> </ul>                                                                                                    |      |
| ○ Customers       ○ Sale Prices         ○ Contacts       ○ Assets         ○ Customers and Contacts       □         Duplicate Records       First Row         ○ Skip Them       ● Header         ● Update Them       ○ Data         ■ Update Them       ○ Data         Import Rental Rates       ○ Data         Load Data       Validate         ● Export Records         ● Paste From Clipboard         ● From .CSV File         ■         ■         ■         ■         ■         ■         ■         ■         ■         ■         ■         ■         ■         ■         ■         ■         ■         ■         ■         ■         ■         ■         ■         ■         ■         ■         ■         ■         ■         ■         ■         ■         ■         ■                                                                                                    | O Customers     O Sale Prices       O Contacts     O Assets       O Customers and Contacts     O Luplicate Records                                                                                                    |      |
| Contacts     O Assets     O Assets     Ouplicate Records     First Row     ● Header     ● Update Them     O Data     O Data     O Data     Validate Them     Data     Validate Them     Data                                                                                                    | <ul> <li>Contacts</li> <li>Customers and Contacts</li> <li>Duplicate Records</li> <li>First Row</li> </ul>                                                                                                    |      |
| O Customers and Contacts      Duplicate Records         First Row         ● Header         Data          Update Them         Data          Validate Them         Data          Import Rental Rates          Load Data         Validate         Export Records         Paste From Clipboard         From .CSV File          The Product Code Product Description         1st Day Rate Extra Day Rate Week Rate IT Rate Price Set #         Price Set #         | O Customers and Contacts Duplicate Records First Row                                                                                                    |      |
| Duplicate Records   Skip Them   Update Them   Data     Vpdate Them     Data     Import Rental Rates     Load Data     Validate   Export Records   Paste From Clipboard   From .CSV File     Import Rental Rates     Load Data     Validate   Export Records   Paste From Clipboard     From .CSV File     Import Records     Validate     Paste From Clipboard     Product Code     Validate     Validate <td< td=""><td>Duplicate Records First Row</td><td></td></td<>                                                                                                    | Duplicate Records First Row                                                                                                    |      |
| Skip Them       ● Header         ● Update Them       ● Data         ✓ Next       ✓ Cancel         Import Rental Rates       ✓ Next         Load Data       ✓ Validate         ● Export Records       Paste From Clipboard         > From .CSV File       ✓ ✓ ✓ ✓ ✓ ✓ ✓ ✓ ✓ ✓ ✓ ✓ ✓ ✓ ✓ ✓ ✓ ✓ ✓                                                                                                    |                                                                                                    |      |
| Skip Them       ● Header         ● Update Them       ● Data         ✓ Next       ✓ Cancel         Import Rental Rates       ✓ Next         Load Data       ✓ Validate         ● Export Records       Paste From Clipboard         > From .CSV File       ✓ ✓ ✓ ✓ ✓ ✓ ✓ ✓ ✓ ✓ ✓ ✓ ✓ ✓ ✓ ✓ ✓ ✓ ✓                                                                                                    |                                                                                                    |      |
| Update Them     Data     Data     Next     Cancel     Innport Rental Rates     Load Data     Validate     Export Records     Paste From Clipboard     From .CSV File     The set # Innport     Paste Product Code Product Description     Ist Day Rate Extra Day Rate Week Rate IT Rate Price Set #     Product Code Product Description     Ist Day Rate Extra Day Rate Week Rate IT Rate Price Set #                                                                                                    | ○ Skip Them                                                                                                    |      |
| Import Rental Rates         Load Data       Validate         Validate       Export Records         Paste From Clipboard                                                                                                    |                                                                                                    |      |
| Import Rental Rates         Load Data       Validate         Validate       Export Records         Paste From Clipboard                                                                                                    | Undate Them     O Data                                                                                                    |      |
| Import Rental Rates Load Data Validate Export Records Paste From Clipboard From .CSV File  Import Rental Rates Records Record |                                                                                                    |      |
| Import Rental Rates Load Data Validate Export Records Paste From Clipboard From .CSV File  Import Rental Rates Records Record |                                                                                                    |      |
| Import Rental Rates Load Data Validate Export Records Paste From Clipboard From .CSV File  Import Rental Rates Records Record |                                                                                                    |      |
| Import Rental Rates Load Data Validate Export Records Paste From Clipboard From .CSV File  Import Rental Rates Records Record |                                                                                                    |      |
| Import Rental Rates Load Data Validate Export Records Paste From Clipboard From .CSV File  Import Rental Rates Records Record |                                                                                                    |      |
| Load Data Validate   Paste From Clipboard   From .CSV File     Import Retal Rates   Oad Data   Walidate   Export Records     Import Retal Rates   Oad Data   Walidate   Product Code   Inst Day Rate   Extra Day Rate   Veek Rate   Price Set #                                                                                                    | Vext Xext                                                                                                    | ncel |
| Load Data Validate   Paste From Clipboard   From .CSV File     Import Retal Rates   Oad Data   Walidate   Export Records     Import Retal Rates   Oad Data   Walidate   Product Code   Inst Day Rate   Extra Day Rate   Veek Rate   Price Set #                                                                                                    |                                                                                                    |      |
| Paste From Clipboard   From .CSV File     Import Rental Rates   add Data   Walidate   Export Records     tus   Import   Product Code   Product Code   Prod                                                                                                    | P Import Rental Rates                                                                                                    |      |
| From .CSV File     Import Rental Rates     add Data     Majort Rental Rates     add Data     Majort Rental Rates     add Data <td></td> <td></td>                                                                                                    |                                                                                                    |      |
| Import Rental Rates     May Data     Walidate   Export Records   Usus     Import     Product Code     Product Code     Product Cod                                                                                                    |                                                                                                    |      |
| Dad Data       Idvalidate       Export Records         tus       Import       Import       Impor                                                                                                    |                                                                                                    |      |
| Dad Data       Idvalidate       Export Records         tus       Import       Import       Impor                                                                                                    |                                                                                                    |      |
| Import     Import     Import     Import       Product Code     Product Code     1st Day Rate     Extra Day Rate     Week Rate     Price set #       Product Code     Product Description     1st Day Rate     Extra Day Rate     Week Rate     LT Rate     Price Set #                                                                                                    |                                                                                                    |      |
| Image: Constraint of the sector of the sector of the se                 | atus Import                                                                                                    |      |
|                                                                                                    |                                                                                                    |      |
|                                                                                                    |                                                                                                    | -    |
|                                                                                                    |                                                                                                    |      |
|                                                                                                    |                                                                                                    |      |
|                                                                                                    |                                                                                                    | 1    |
|                                                                                                    |                                                                                                    |      |
|                                                                                                    |                                                                                                    | 1    |
|                                                                                                    |                                                                                                    |      |
|                                                                                                    |                                                                                                    | i.   |
|                                                                                                    |                                                                                                    |      |
| I                                                                                                    |                                                                                                    |      |
|                                                                                                    |                                                                                                    |      |

| Informati | ion X                                  |
|-----------|----------------------------------------|
| <b>()</b> | 1 record(s) imported, import complete. |
|           | ОК                                     |